### Le référencement local, pour un hôtel incontournable

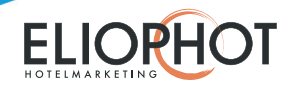

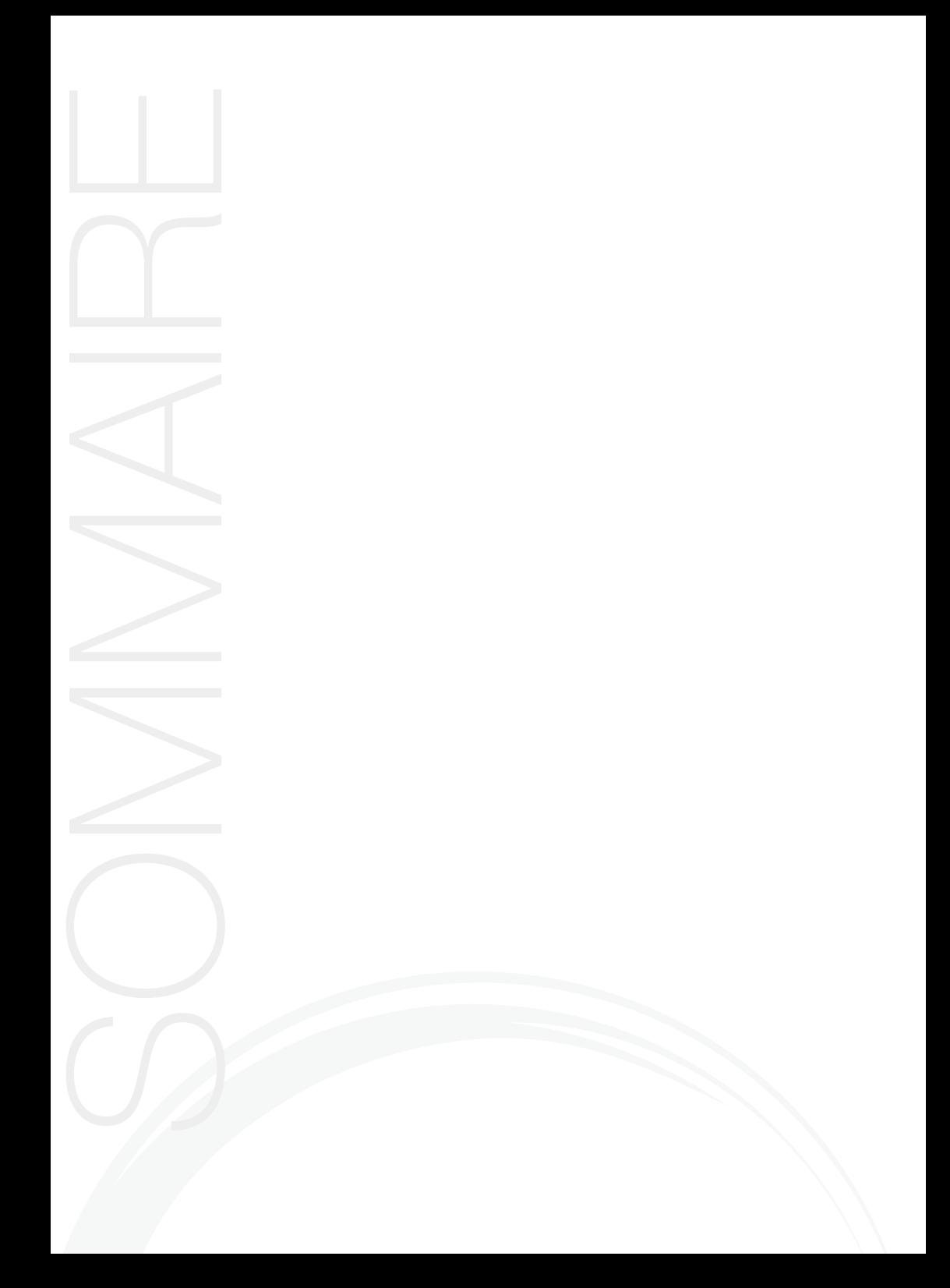

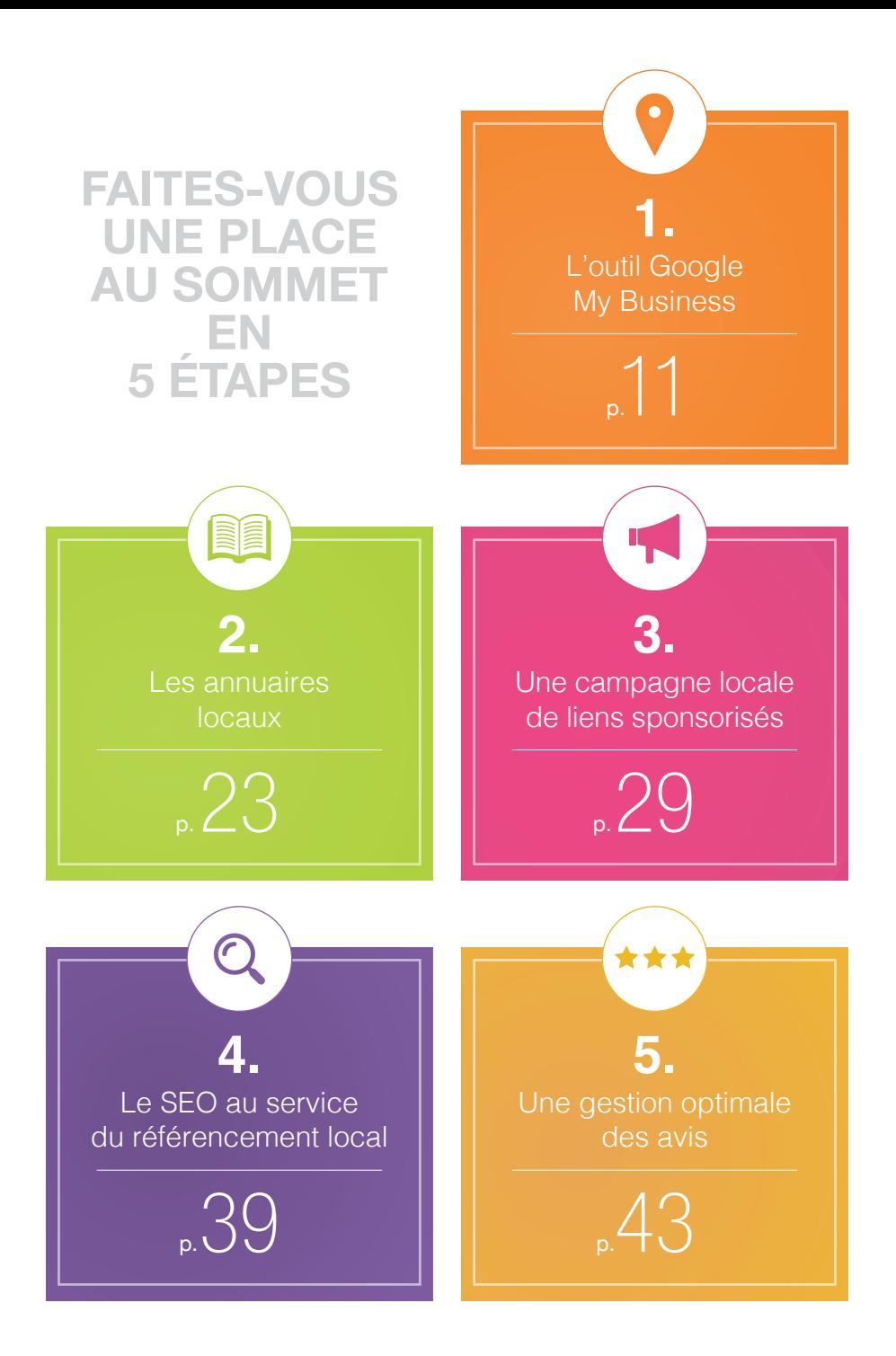

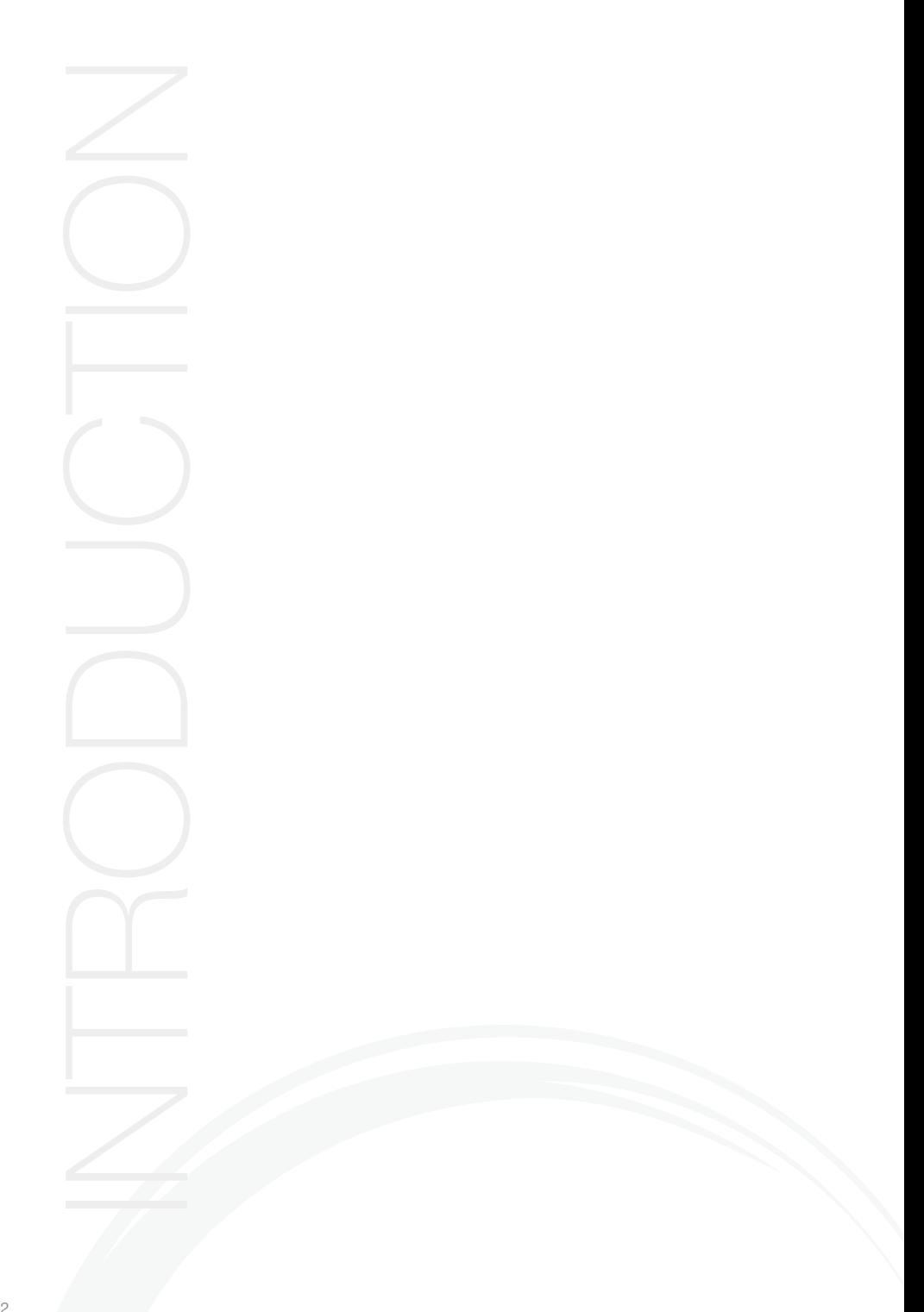

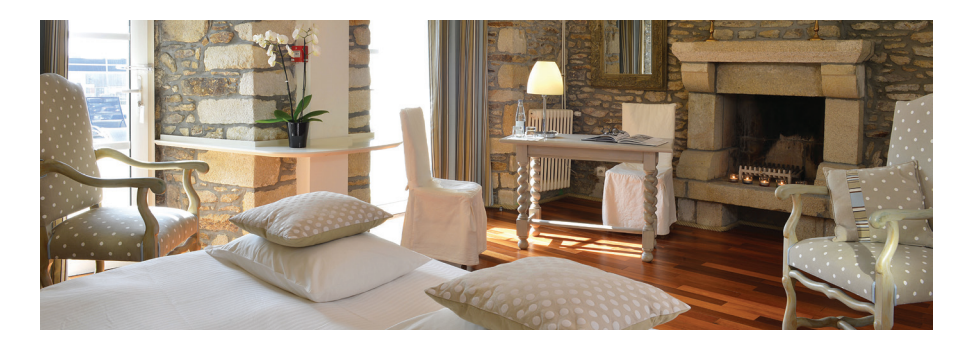

#### QU'EST-CE QUE LE RÉFÉRENCEMENT LOCAL ?

Depuis 2014, le référencement local est devenu le facteur incontournable d'une bonne stratégie SEO. Soigner son référencement local, c'est améliorer sa visibilité, son e-réputation et décupler les interactions avec ses clients.

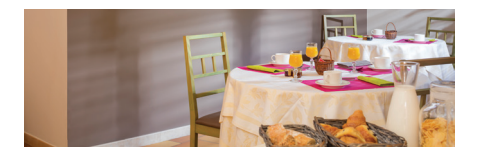

Au fil des années, le comportement des internautes a changé car les demandes répondent à un besoin instantané et localisé et les recherches effectuées, via smartphone ou tablette, ne cessent d'augmenter.

Le référencement local est donc devenu un excellent moyen de travailler son positionnement local afin de se démarquer de la concurrence.

Mais pour qu'il soit efficace, il faut le faire de manière qualitative et assurer un suivi permanent.

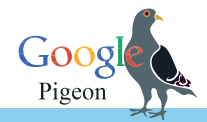

#### *Rétrospective*

#### *LA MISE À JOUR DE L'ALGORITHME GOOGLE PIGEON*

La mise à jour Google Pigeon a été déployée mondialement afin d'affiner avec précision et pertinence les recherches localisées. Cette nouveauté a directement impacté les résultats de recherche que nous connaissons. En quelques mois, les sites hôteliers ont vu leurs positions évoluer en fonction de leur référencement géographique dépendant de la localisation des internautes.

#### POURQUOI SE TOURNER VERS LE RÉFÉRENCEMENT LOCAL ?

De nos jours, les internautes consultent les moteurs de recherche pour répondre à leurs besoins à un moment et un lieu précis. Le référencement local répond à cette demande car il englobe toutes les techniques qui visent à positionner un site sur des requêtes géographiques.

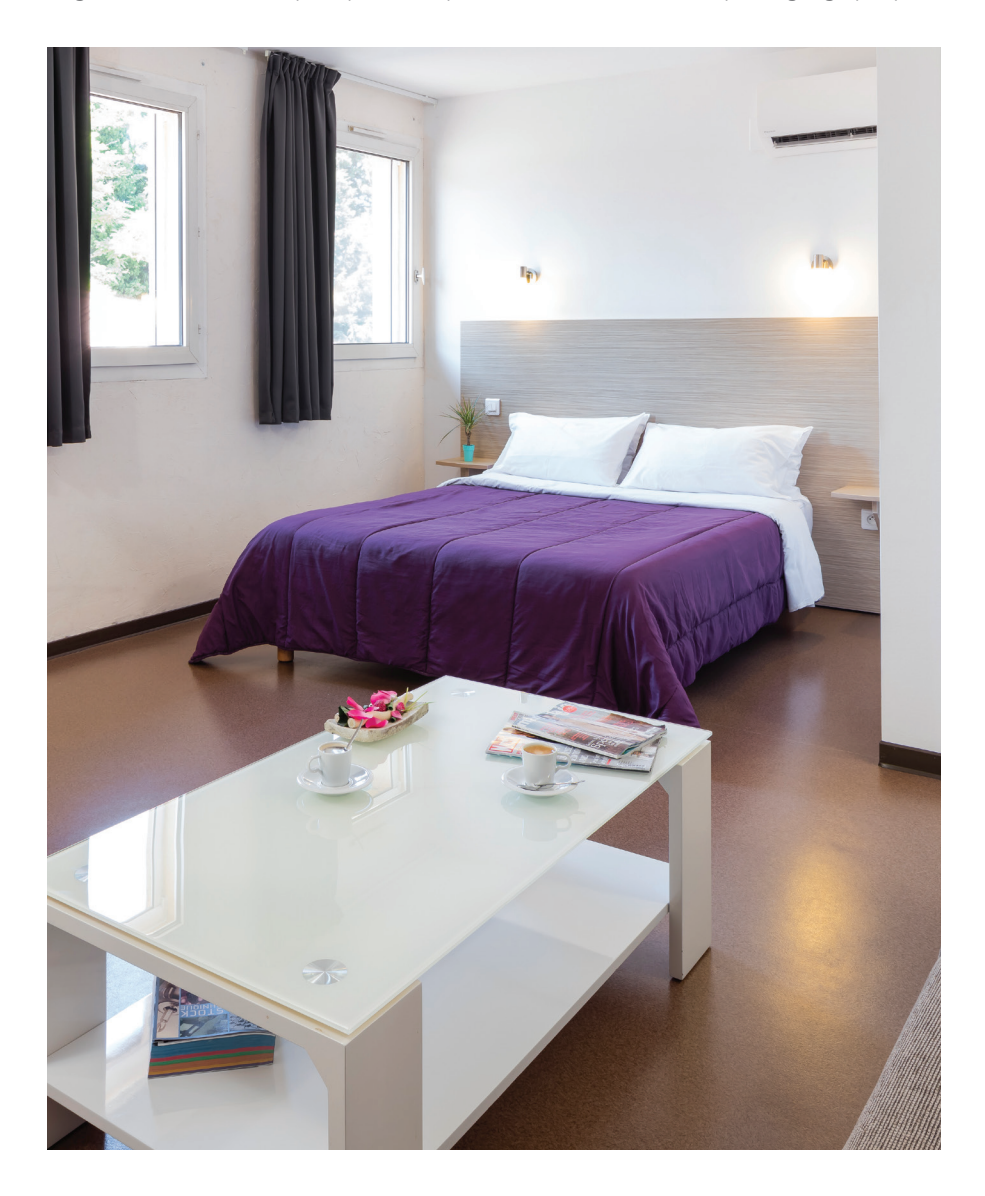

#### **Il faut différencier deux types de recherches localisées :**

01.

L'internaute fait une recherche sans précision géographique tel que "hotel spa". Les résultats de recherche s'afficheront en fonction de sa position géographique

détectée par son GPS (sur mobile ou tablette), via l'adresse IP de son ordinateur ou selon la configuration de son navigateur.

S'il effectue cette recherche depuis Aix-en-Provence, le moteur va lui suggérer tous les hôtels à proximité de la ville.

Autrement dit, plus un établissement sera proche de l'internaute, plus il sera susceptible de ressortir dans les premières positions de la box Google Maps des résultats Google. Sur une zone très concurrentielle, il n'est pas toujours évident d'être bien référencé.

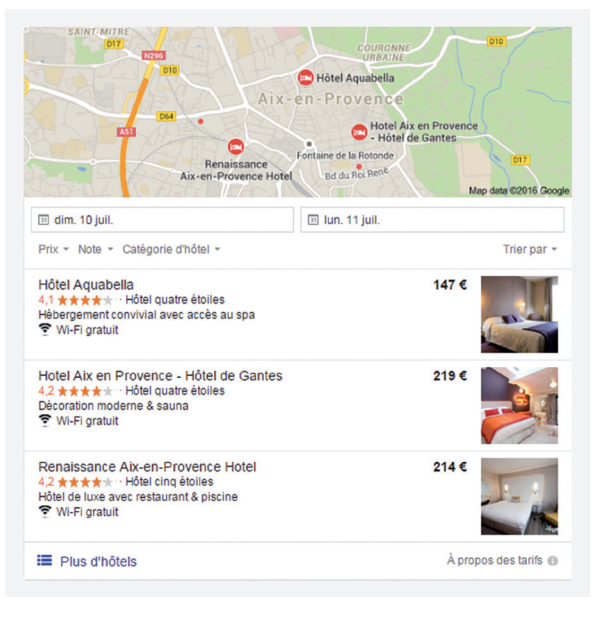

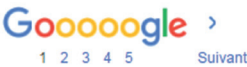

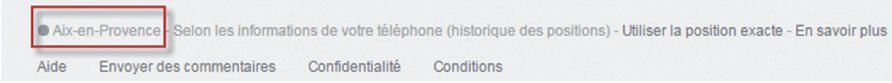

Bien sûr, un hôtel ayant soigné son référencement local a une plus forte chance d'apparaître dans les premières positions. Nous aborderons donc, à travers ce Livre Blanc, les facteurs à prendre en compte pour optimiser la visibilité de votre hôtel.

La seconde situation, c'est une recherche de l'internaute incluant une position géographique tel que "hotel spa Bayeux". L'internaute ne se trouve pas La seconde situation, c'est une recherche de l'internaute incluant<br>géographique tel que "hotel spa Bayeux". L'internaute ne se<br>nécessairement dans la zone géographique de l'établissement.

> Dans ce cas, les résultats qui s'afficheront seront les mêmes quelle que soit la position géographique du voyageur, tant que la localité est indiquée dans la requête. Dans la même logique, plus votre site sera optimisé localement, plus votre établissement aura des chances de ressortir sur ce type de requêtes ciblées.

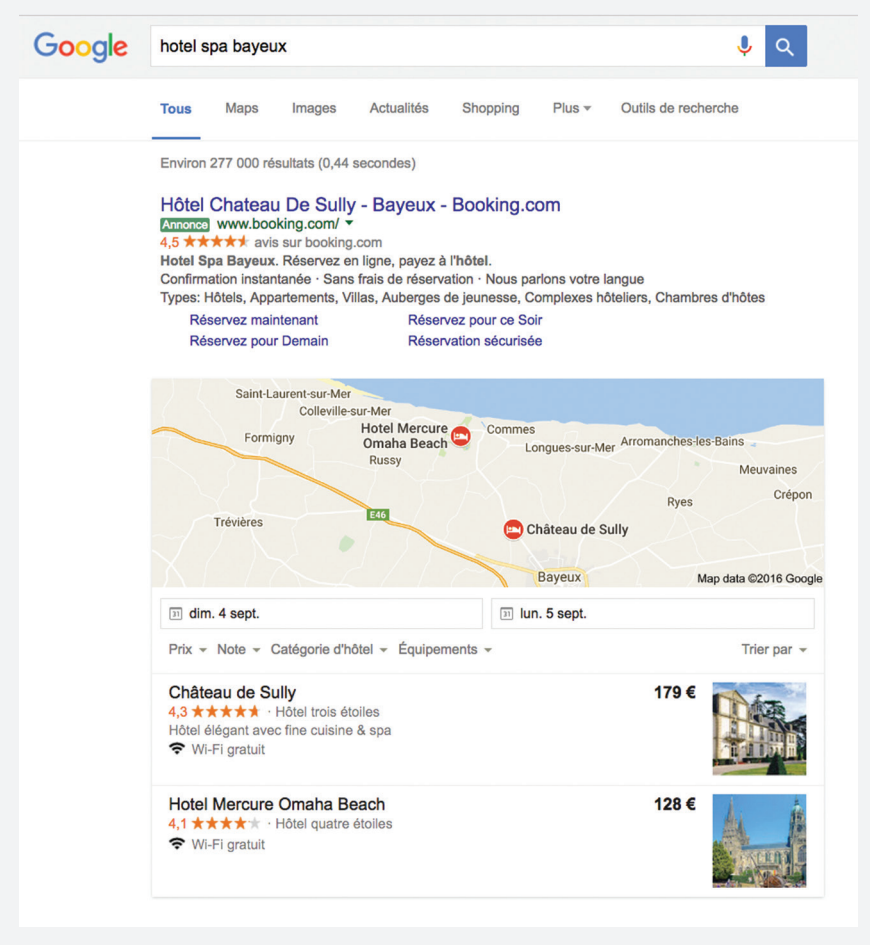

Que les requêtes soient faites localement ou hors de votre secteur (national et international), il est essentiel de travailler conjointement ces deux types de référencement.

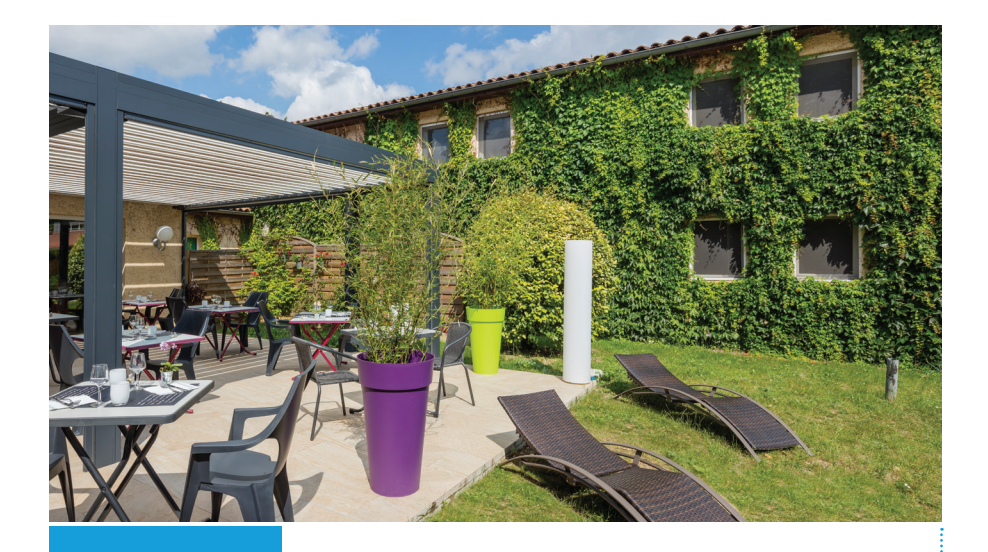

## **LES PROFILS**

#### **Situation 1 : Business Traveler**

Un commercial se situant proche d'Aix-en-Provence recherche un hôtel avec restaurant.

#### **Situation 2 : Leisure Traveler**

Une famille, qui habite à Bordeaux, prépare ses vacances pour un séjour sur Aix-en-Provence.

**TYPOLOGIE DE RECHERCHE**

**LES REQUÊTES**

**LES RÉSULTATS**

Audience locale à la recherche d'un service immédiat.

Hotel, hôtel restaurant.

Le moteur de recherche va proposer l'ensemble des hôtels se trouvant à proximité de l'internaute via la géolocalisation de son portable.

Sans suggestion géographique, l'efficacité du référencement local fera ressortir le site dans les suggestions de la Box Google Maps.

Audience nationale préparant un séjour dans un lieu défini.

Hotel famillial Aix-en-Provence, Hôtel avec piscine Aix-en-Provence.

Le moteur de recherche va proposer l'ensemble des hôtels correspondant à la requête géographique.

Avec une bonne optimisation sur les mots clés géographiques, le site ressortira naturellement dans les 1er résultats.

Avant tout lancement de stratégie en référencement naturel local, il faut savoir pour quelles raisons vos clients réservent leur séjour chez vous plutôt que chez un concurrent. Faites une liste regroupant tous les plus-produits de votre établissement, cela vous permettra de savoir quelles catégories vous pouvez indiquer dans Google My Business.

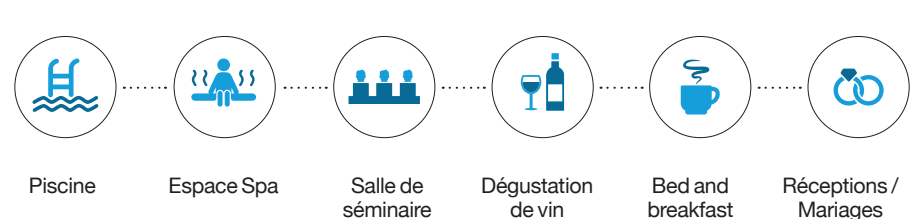

#### LES PLUS-PRODUITS DE VOTRE ÉTABLISSEMENT

Par exemple, vous mettez à disposition de vos clients et de la clientèle extérieure, un espace spa. Vous avez tout intérêt à ce que l'internaute, se situant à proximité et tapant sur son mobile "spa", vous trouve grâce à la géolocalisation de son mobile.

Désormais, la personne intéressée par une prestation va taper une requête liée à un service et un lieu, étudier la distance qui la sépare de ce qu'elle recherche, regarder les avis laissés par les internautes et demander l'itinéraire via Google Maps ou autre.

Une étude établie par Moz.com met en évidence tous les facteurs principaux du référencement local :

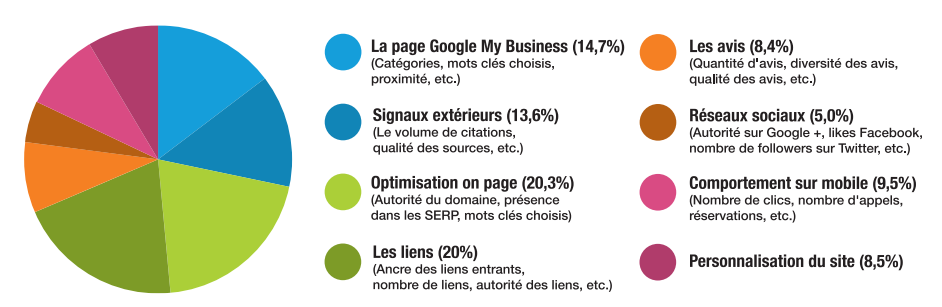

#### LES FACTEURS DU RÉFÉRENCEMENT LOCAL

Pour optimiser votre visibilité localement il faut donc travailler votre fiche Google My Business, les liens externes, la gestion des avis, votre présence sur les réseaux sociaux et l'optimisation géographique.

Faites-vous une place au sommet des recherches locales en \*\* 5 étapes

**BEST** 

EVER

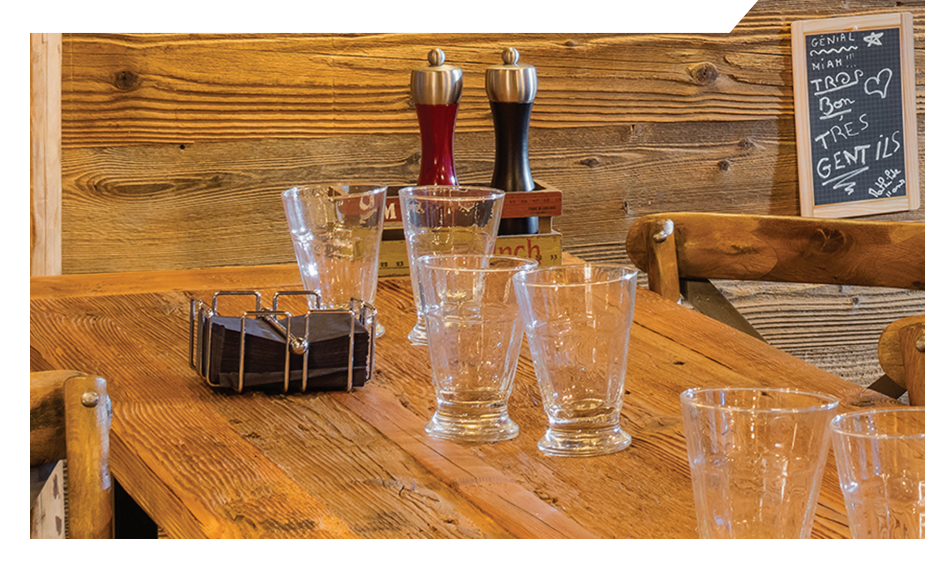

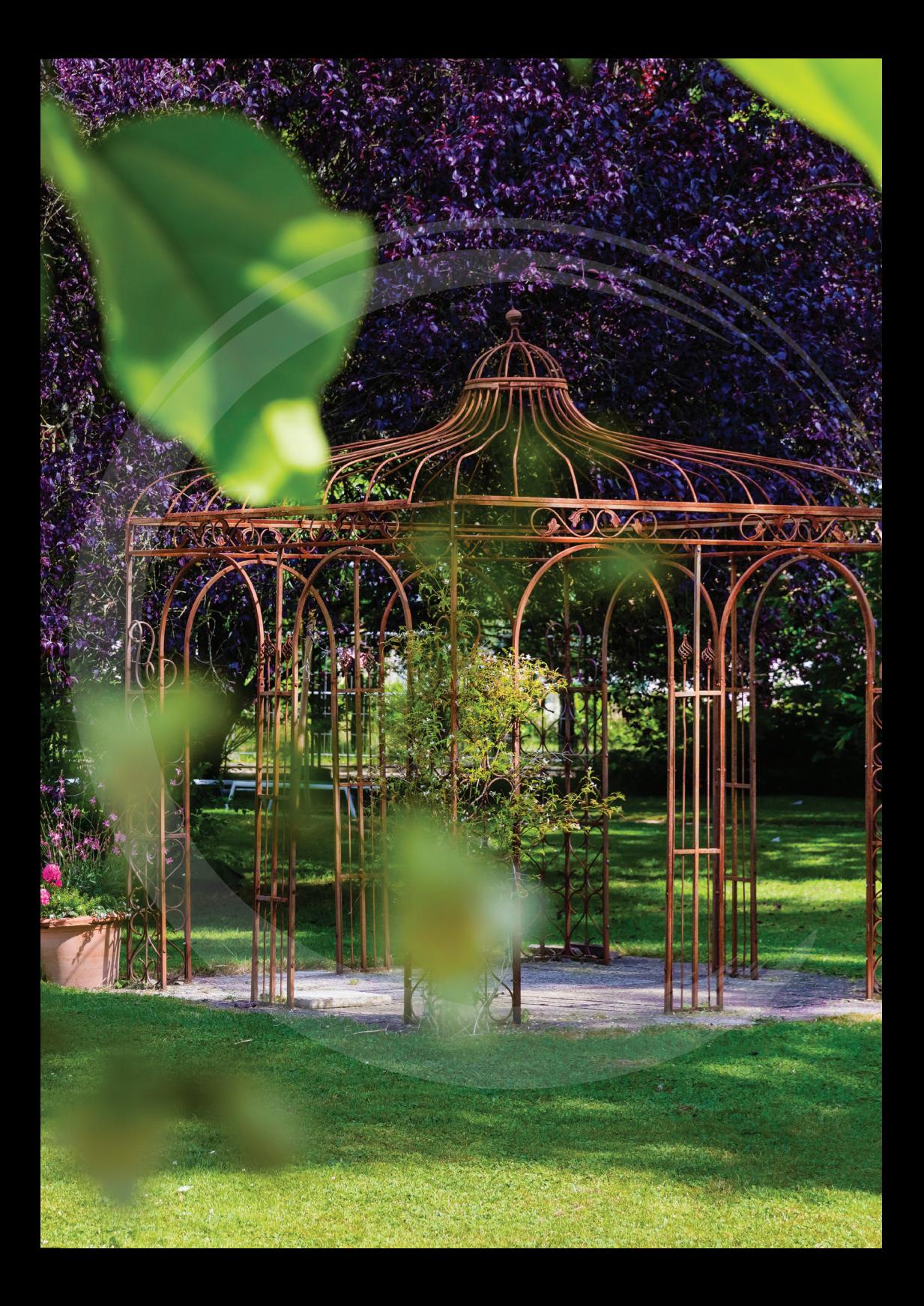

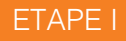

## **L'OUTIL GOOGLE MY BUSINESS**

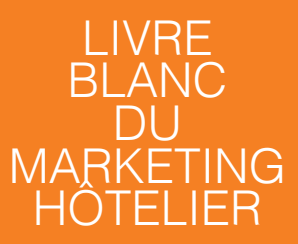

ETAPE 1 **L'outil Google My Business** 

## Rendez votre hôtel visible avec Google My Business **1.1**

Google My Business est l'outil par excellence pour référencer votre établissement sur le moteur de recherche et la carte Google Maps. Il est important de l'utiliser pour avoir la main sur vos informations, les mettre à jour et surtout compléter pour optimiser votre référencement local. Toutes les informations intégrées sur cette page seront reprises sur les autres services Google.

Votre établissement sera donc mis en avant pour les recherches mobiles via la Google Maps et le Knowledge graph. Ce dernier, situé à droite de la page de résultats, répertorie les avis clients, vos coordonnées, votre numéro de téléphone ainsi que les lieux d'intérêt à proximité de votre établissement. La plupart de ces informations sont gérées via Google My Business.

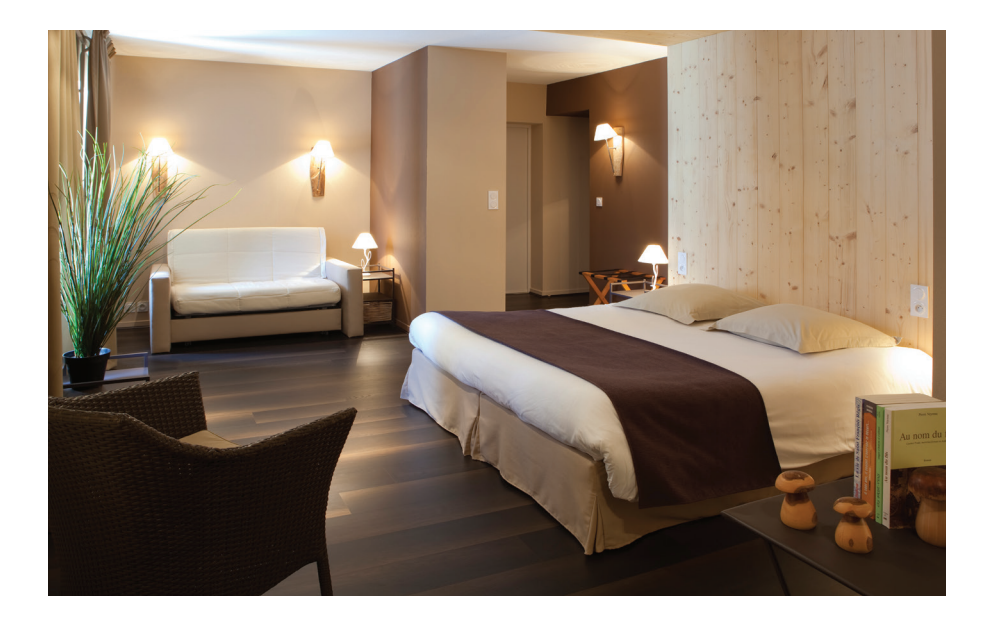

Attention : tout internaute peut suggérer une modification sur votre fiche Google; en étant gestionnaire du compte, vous seul pouvez faire la mise à jour des informations et accepter les modifications ou non.

![](_page_13_Picture_5.jpeg)

#### LE KNOWLEDGE GRAPH

![](_page_14_Picture_1.jpeg)

#### LA PHOTO

La photo affichée est celle que vous avez choisie en photo d'identité via Google My Business.

#### LA CARTE ET LE REPÈRE 2

C'est ici que l'internaute peut situer votre établissement et lancer l'itinéraire.

#### LE NOM DE VOTRE ETABLISSEMENT 3

Vous devez mentionner le nom de votre établissement à cet endroit. Ecrivez-le tel que les internautes le connaissent. **Si le nombre d'étoiles ne correspond pas à celui de votre établissement, demandez à Google de le modifier.**

#### LIENS VERS LE SITE 4

Décuplez les visites de votre site en remplissant ce champ essentiel et insérez un lien vers la page d'accueil. Google propose un itinéraire aux internautes en fonction de l'endroit où ils se trouvent.

#### **5** AVIS CLIENTS

Les avis sont mis en avant sur votre page Google My Business car ils sont essentiels dans le choix de l'internaute.

#### ADRESSE ET NUMÉRO DE TÉLÉPHONE 6

Vérifiez bien ces informations car la validation de votre fiche se fait par l'envoi d'un courrier et ces informations sont essentielles pour l'internaute.

#### GOOGLE HOTEL ADS 7

Cet espace renseigne les internautes sur les prix pratiqués par les différentes OTA. Nouveauté 2016 : désormais vous pouvez y faire figurer les prix que vous pratiquez sur votre site contre une commission pour Google.

#### 8 ÉQUIPEMENTS

Google centralise tous les équipements que vous avez renseignés dans votre fiche Google My Business.

#### RÉSUMÉ DES AVIS

Cet encart met en avant les avis détaillés des internautes. Depuis septembre 2016, les avis facebook remontent.

![](_page_14_Picture_20.jpeg)

**Dans cette partie, vous allez découvrir comment créer une page Google My Business et comment l'optimiser pour qu'elle soit la plus visible possible par les internautes.** 

Dans un premier temps, vous devez créer un compte Google et vous rendre sur ce lien : www.google.com/business/

![](_page_15_Picture_2.jpeg)

Tapez ensuite le nom de votre établissement dans la barre de recherche. Incluez toujours le  $\ddot{\phantom{1}}$ code postal pour affiner la localisation. Si votre établissement est présent, sélectionnez- le et revendiquez sa propriété en le validant.

![](_page_15_Picture_4.jpeg)

![](_page_15_Picture_5.jpeg)

Si votre établissement n'est pas présent, il faut l'ajouter. Pour cela, cliquez sur "ajouter votre établissement" et remplissez les champs de la fiche.

![](_page_16_Picture_1.jpeg)

![](_page_16_Picture_125.jpeg)

**Le choix de la catégorie** est essentiel pour bien référencer votre fiche Google My Business. Nous avons établi pour vous toutes les catégories liées au monde de l'hôtellerie :

Hôtel, hôtel avec piscine, hôtel de luxe, hôtel à petit budget, motel restaurant, bar restaurant à huîtres, café et restaurant de grillades, restaurant « nationalité », restaurant biologique, restaurant gastronomique.

**Conseil :** si parmi vos prestations, vous proposez un service traiteur avec livraison à domicile, cochez la case « Je fournis des biens et services à mes clients à leurs adresse » en bas du formulaire. Ce détail indique que vous pouvez livrer vos clients.

![](_page_16_Picture_6.jpeg)

 $\blacktriangleright$ Cliquez sur continuer et passez à l'étape suivante.

![](_page_17_Picture_1.jpeg)

Vérifiez que l'adresse corresponde bien à celle de votre établissement et cliquez sur continuer après avoir coché la case d'autorisation. C'est à partir de cette adresse que Google va positionner votre établissement sur la carte Google Maps.

![](_page_17_Picture_3.jpeg)

![](_page_17_Picture_4.jpeg)

Seconde étape : la validation de votre fiche.

Afin d'authentifier l'adresse de votre établissement, Google vous envoie, par courrier postal ou par téléphone, un code de validation de 6 chiffres que vous devrez rentrer sur Google My Business. Une fois validée, votre établissement est visible par Google et les internautes.

![](_page_18_Picture_2.jpeg)

Il faut ensuite mettre en valeur votre fiche Google :

- Les coordonnées doivent être les plus détaillées possibles. Il est conseillé de fournir un numéro de téléphone fixe ainsi qu'un lieu-dit, complément d'adresse, etc. Il faut donner aux internautes tous les moyens de vous contacter facilement.
- Remplissez également le champ des heures d'ouverture pour que l'internaute puisse voir en un clin d'œil les horaires de votre établissement. C'est utile surtout pour les restaurants car la fiche indiquera en temps réél si l'établissement est ouvert ou fermé.

**Petite astuce :** si vous êtes ouvert 24h/24 et 7j/7, positionnez tous les jours de la semaine sur 00:00 pour que Google comprenne que votre réception est ouverte sans pause.

![](_page_18_Picture_7.jpeg)

![](_page_18_Picture_8.jpeg)

Choisissez les plus belles photos de votre établissement et glissez-les dans les catégories mises à votre disposition. A savoir, "Photos d'intérieur", "Photos d'extérieur", "Photos d'équipe", etc. La seule photo qu'il n'est pas possible de modifier, c'est celle extraite de Google Street. En effet, elle est prise par Google Street View lors du passage de la Google Car devant votre établissement.

Optimisez les photos de votre fiche My Business en les renommant en fonction de ce qui se trouve sur la photo.

![](_page_19_Picture_2.jpeg)

**Astuce:** parfois, Google décide de mettre en avant, sur votre fiche, une photo faite par un internaute lors de son passage. Si cette photo ne vous plait pas, n'hésitez pas à en ajouter une nouvelle pour que celle de l'internaute ne ressorte pas en premier .

Nous vous conseillons de mettre en avant une de vos chambres sur la photo principale, de toujours insérer le logo de votre établissement et d'ajouter une photo de la façade en couverture.

**Conseil :** un lieu touristique à proximité en photo de couverture est également un bon moyen d'attirer les internautes effectuant des recherches sur votre zone géographique.

Voici les recommandations Google concernant le choix des photos :

![](_page_19_Picture_7.jpeg)

#### **Intégrez la carte Google Maps à votre site !**

Maintenant que votre établissement est référencé localement sur Google Maps, il est très intéressant d'intégrer l'emplacement géographique à votre site. Cela permet à la fois de guider l'internaute et de donner un bon signal aux robots des moteurs de recherche.

**Astuce :** démarquez-vous de la concurrence en ajoutant votre propre logo

![](_page_20_Figure_2.jpeg)

Parfois votre hôtel est mentionné 2 fois sur une carte. Cela signifie que 2 fiches Google My Business ont été validées avec 2 numéros différents. Si vous avez la gestion de ces 2 fiches, il faut supprimer la mauvaise. Sinon il faut récupérer la gestion de la seconde fiche pour la supprimer.

![](_page_20_Picture_4.jpeg)

![](_page_20_Picture_5.jpeg)

![](_page_21_Picture_0.jpeg)

#### CRÉEZ DES FICHES SUR LES MAPS À VOTRE DISPOSITION :

Il existe de nombreuses solutions de mapping annexes qui vous permettent de référencer votre établissement hôtelier.

Nous retiendrons les cartes Michelin, Mappy, Pages Jaunes et Apple plans qui vous permettent de poster des informations sur votre établissement grâce à une fiche renseignée à la manière de Google My **Business** 

L'internaute trouvera, en quelques clics, le numéro de téléphone, votre site internet et toutes les informations relatives à votre établissement.

![](_page_21_Picture_5.jpeg)

![](_page_21_Picture_6.jpeg)

![](_page_22_Picture_0.jpeg)

![](_page_22_Picture_1.jpeg)

**ʻʻ**

**Fouad** *Google AdWords Specialist chez Google*

*Tout hôtelier indépendant devrait faire figurer son établissement sur Google My Business pour obtenir un maximum de visibilité. Cet outil gratuit est un excellent moyen de fournir aux internautes toutes les informations relatives à l'hôtel. Avis, photos, coordonnées, lien vers le site, équipements, etc. Autant d'informations susceptibles d'intéresser votre clientèle potentielle.* 

*En plus de cela, la création d'une fiche My Business vous permet de valoriser tous les outils Google tels que Google Maps, Google + et permettent d'enrichir vos annonces AdWords. Etre présent sur Google Maps est essentiel, car les internautes vous trouvent en quelques clics et Google suggère un itinéraire simple et personnalisé. Dans l'optique d'une publicité AdWords, la page Google My Business vous permet d'ajouter une extension de lieu et d'avis. Un facteur qui rassure les internautes et favorise les venues sur votre site depuis une annonce.* 

![](_page_23_Picture_0.jpeg)

#### ETAPE 2

## **LES ANNUAIRES LOCAUX**

![](_page_24_Picture_2.jpeg)

ETAPE 2 **Les annuaires locaux**

### Inscrivez-vous dans les annuaires locaux ! **2.1**

![](_page_25_Picture_1.jpeg)

Localement, vous trouverez les sites d'informations touristiques, le site de la mairie, de l'Office de Tourisme, les associations locales, la Chambre du Commerce et de nombreux blogs locaux proches de votre thématique.

Une fois que vous avez fait une liste de ces différents sites, inscrivez-vous sur chacun d'entre eux en renseignant correctement tous les champs exigés et en y ajoutant de belles photos de votre établissement. Si l'annuaire local vous le permet, ajoutez-y un

![](_page_25_Picture_4.jpeg)

lien vers votre site internet. Il faut savoir que selon le contenu que vous souhaitez ajouter, l'inscription peut être payante.

Attention, il existe des annuaires locaux qui ne sont que des listings de prestataires et qui n'ont pour objectif qu'à faire des liens (fermes de liens) mais de mauvaise qualité. Il faut les éviter car ils pourraient nuir à votre référencement.

Les annuaires à forte autorité tels que les Pages Jaunes, la Poste, etc. viennent tout naturellement en complément de votre stratégie de référencement local.

![](_page_25_Picture_8.jpeg)

![](_page_26_Picture_91.jpeg)

#### OBTENIR DES CITATIONS DANS LES SITES LOCAUX.

Mentionner le nom, l'adresse et le numéro de votre établissement sur un annuaire s'appelle une citation. Elle peut se présenter sous différentes formes et de façon complète ou non. Plus votre établissement va être cité localement, plus le moteur de recherche va évaluer la pertinence via la qualité et la fiabilité des informations. Selon certains experts en référencement, la citation est l'un des facteurs les plus importants en référencement local.

Avec l'ensemble des étapes vues précédemment, la notoriété de votre établissement sur la région va naturellement être positive.

De ce fait, il est probable que des sites locaux mentionnent spontannément votre établissement.

Si vous y trouvez des informations erronées, n'hésitez pas à contacter le webmaster du site concerné.

![](_page_27_Picture_3.jpeg)

Pour connaitre les citations faites sur votre établissement, utilisez les guillemets de cette facon :

![](_page_27_Picture_57.jpeg)

Voici les pages de résultats de tous les sites web incluant l'adresse de l'établissement. Cette technique vous permet de garder un œil sur l'ensemble de vos données.

![](_page_27_Picture_58.jpeg)

## Les citations **2.2**

IL EXISTE DEUX TYPES DE CITATIONS :

- **Les citations structurées** sont les mentions de votre établissement dans un contexte de référencement local. C'est-àdire qu'elles se trouvent dans un annuaire, un moteur de recherche local ou un guide de bonnes adresses.
- **Les citations non structurées** sont une mention de votre établissement qui n'apparait pas nécessairement dans un contexte lié à votre position géographique comme dans un article de presse, dans un blog, etc.

Google aura tendance à toujours privilégier une citation de votre établissement dans un contexte local mais pour obtenir une stratégie de référencement optimale, il faut que vous obteniez des liens de ces deux sources.

![](_page_28_Picture_5.jpeg)

#### NOTION ESSENTIELLE

Veillez à ce que toutes les informations de contact soient rédigées de façon identique sur toutes les mentions de votre site. Si vous souhaitez abréger votre adresse avec av. pour « avenue » par exemple, faites-le sur tous les supports pour garder une cohérence dans vos mentions locales.

Les citations de votre site sont donc extrêmement importantes car elles permettent aux moteurs de recherche de vérifier la fiabilité et la qualité des informations concernant votre établissement. C'est un facteur primordial pour obtenir de meilleures positions dans les résultats de recherche.

![](_page_28_Picture_9.jpeg)

![](_page_29_Picture_0.jpeg)

#### ETAPE 3

## **UNE CAMPAGNE LOCALE DE LIENS SPONSORISÉS**

![](_page_30_Picture_2.jpeg)

ETAPE 3 **Une campagne locale de liens sponsorisés**

### Campagnes AdWords Express : un outil simple à utiliser, orienté stratégie locale ! **3.1**

Vous avez un établissement et vous souhaitez booster sa visibilité localement ? C'est simple, maintenant que vous avez établi une sélection de vos mots clés, optimisé localement votre site et êtes visible sur les cartes Google My Business, vous pouvez développer votre stratégie avec une campagne de liens sponsorisés. Un outil est prévu pour cela, Google AdWords Express, la version « simplifiée» de Google AdWords orientée stratégie locale.

AdWords Express vous permet de maitriser vos dépenses en définissant un budget lors de la création de la campagne. Le paiement s'effectue seulement lorsqu'un client clique sur votre annonce, ainsi vous n'avez pas de frais supplémentaires. Libre à vous d'ajuster ce budget lors de la création de la campagne.

Dans les résultats de recherche, il faut bien dissocier les liens dit naturels, obtenus par votre travail de référencement, des liens payants de Google AdWords.

Google AdWords Express permet de configurer en quelques clics une annonce qui sera diffusée sur les réseaux du moteur de recherche.

Cet outil a été créé afin de faciliter la mise en place d'annonces pour les petites entreprises au niveau local uniquement, et non à l'international comme le permet son grand frère Google AdWords.

Il répond aux exigences d'une clientèle très précise : des personnes qui n'ont ni le temps, ni des compétences poussées en interne pour gérer des campagnes publicitaires en ligne.

 $\sum_{n=0}^{\infty}$ 

![](_page_31_Picture_7.jpeg)

Cette régie publicitaire est directement liée à la Google My Business que vous avez créée et renseignée précédemment.

Votre fiche sera donc automatiquement mise en avant en créant ce type de campagne par le biais d'annonces sponsorisées.

#### CRÉEZ VOS ANNONCES GOOGLE ADWORDS EXPRESS POUR VOTRE ÉTABLISSEMENT EN 10 MINUTES SEULEMENT

Dans un premier temps, connectez-vous à Google AdWords Express avec votre compte Google et cliquez sur "Créer une annonce".

![](_page_32_Picture_101.jpeg)

L'outil géolocalise directement la position de votre établissement et vous propose deux options : choisir le rayon de ciblage autour de votre établissement ou cibler une ville, une région ou la France entière.

#### **Choisissez votre audience potentielle**

![](_page_32_Figure_5.jpeg)

Ici, nous choisissons de cibler en fonction du département « Morbihan » car notre Hôtel Restaurant Lesage se trouve à Sarzeau. Sur l'encart à droite, vous trouvez la taille de l'audience potentielle. C'est le nombre de personnes susceptibles de faire une recherche en lien avec votre établissement.

![](_page_32_Picture_7.jpeg)

#### **Définissez vos produits ou services**

Google AdWords Express vous propose de choisir un service. Ici, nous allons mettre en avant le restaurant de notre hôtel.

En tapant "restaurant", par exemple, Google vous propose de sélectionner des critères qui définissent votre établissement. Cette sélection va permettre de diffuser votre annonce auprès des internautes recherchant ces spécificités.

![](_page_33_Picture_38.jpeg)

Maintenant que vous avez défini vos produits, la taille de l'audience potentielle s'affine et vous connaissez le nombre d'internautes susceptibles de faire une recherche sur votre établissement. Cliquez ensuite sur "suivant".

![](_page_33_Picture_5.jpeg)

![](_page_33_Picture_6.jpeg)

![](_page_34_Picture_0.jpeg)

#### **Créez votre annonce**

![](_page_34_Picture_95.jpeg)

Vous devez désormais créer l'annonce qui sera diffusée dans le secteur géographique que vous avez choisi.

- Le titre est l'élément le plus important de votre annonce et est limité à 25 caractères. Glissez-y le nom de votre hôtel et sa position géographique si vous n'êtes pas limité en place.
- Choisissez ensuite le texte de votre annonce et glissez-y des mots clés qui vous semblent pertinents. Ici, nous visons la requête "Restaurant Lesage" mais nous avons la possibilité d'avoir plusieurs mots clés sur cette même annonce.
- Renseignez ensuite votre adresse de page web et le numéro de téléphone de votre réception. Il doit être identique à celui renseigné par votre Google My Business.

![](_page_34_Figure_7.jpeg)

Maintenant que votre annonce est prête, cliquez sur "afficher un aperçu de tous les types d'annonce" pour vous donner une idée de son rendu.

#### Afficher un apercu de tous les types d'annonces SUR LE RÉSEAU DE RECHERCHE GOOGLE SUR DES SITES PARTENAIRES DE GOOGLE Votre annonce sur ordinateur Recherche Google Votre annonce sur appareil mobile **Recherche Google** Google Restaurant Google Restaurant **Restaurant Lesage Sarzeau** Annonce www.hotelrestaurantlesage.com **Restaurant Lesage Sarzeau** Instant Gourmand à partager Réservez vite au Restaurant Lesage Annonce www.hotelrestaurantlesage.com Instant Gourmand à partager Réservez vite au Restaurant Lesage

Sur les ordinateurs, votre annonce sera diffusée en haut ou sur le côté de la page de recherche.

Pour plus d'efficacité, Google créera d'autres versions de ces annonces à partir du contenu que vous fournissez. En savoir plus

#### Si tout vous semble correct, passez à la suite.

![](_page_35_Picture_5.jpeg)

![](_page_35_Picture_6.jpeg)

**OK** 

#### **Effectuez le suivi des annonces**

Vous devez maintenant choisir d'activer le suivi des appels ou non. Si vous ajoutez le suivi des appels, le numéro de téléphone affiché sur vos annonces sera modifié par un numéro Google qui vous permettra de savoir si un internaute vous a appelé depuis cette annonce.

Si vous ne souhaitez pas modifier votre numéro sur l'annonce, cochez "Ne pas ajouter le suivi des appels".

Nous vous recommandons d'opter pour la première solution car vous aurez une idée très précise des appels passés depuis votre annonce. C'est un véritable moyen de savoir si la campagne est efficace ou non. De plus, ce numéro est gratuit pour l'internaute.

![](_page_36_Picture_4.jpeg)

#### **La facturation**

Maintenant vous devez définir le budget alloué à la campagne. En fonction du montant que vous définissez par jour, en moyenne, vous obtenez une estimation de clics et appels par mois.

![](_page_36_Picture_69.jpeg)

![](_page_37_Picture_0.jpeg)

#### **Le récapitulatif**

![](_page_37_Picture_30.jpeg)

Les campagnes AdWords Express sont un excellent moyen d'améliorer la visibilité de votre établissement car elles viennent en complément du référencement local de votre site.

Cependant, si vous souhaitez développer des campagnes plus ciblées avec un choix de mots clés approfondis, précis et une géolocalisation poussée, il est préférable d'utiliser Google AdWords avec l'accompagnement d'un expert.

ions of

Tableau comparatif AdWords Express Vs AdWords:

![](_page_38_Picture_105.jpeg)

#### Pour en savoir plus sur Google AdWords , consultez le Livre Blanc : Google AdWords, pour augmenter vos réservations de Agathe BOIS.

![](_page_38_Picture_3.jpeg)

![](_page_39_Picture_0.jpeg)

#### ETAPE 4

## **LE SEO AU**  SERVICE DU **RÉFÉRENCEMENT LOCAL**

![](_page_40_Picture_2.jpeg)

ETAPE 4 **Le SEO au service du référencement local**

#### **4.1**

## La sélection des mots clés et le référencement on page localisé

#### SÉLECTIONNER LES MOTS CLÉS QUI DÉFINISSENT LE MIEUX VOTRE ÉTABLISSEMENT

Pour appuyer le référencement local, il est indispensable d'optimiser son site internet par des actions de référencement naturel. Pour cela vous devez intégrer des mots clés incluant votre position géographique dans les balises les plus importantes comme le titre des pages, le titre des contenus et les images. N'hésitez pas à ajouter des terminaisons telles que « proche de », « près de », « à proximité de »… tout en ciblant les villes importantes se situant aux alentours pour consolider votre positionnement sur une zone géographique définie.

![](_page_41_Picture_4.jpeg)

#### Traiteur mariage lyon - traiteur réception proche lyon Rhône Alpes www.hotel-restauranttanteyvonne.fr/traiteur-rhone-alpes.html

Traiteur Gastro Dom est le traiteur idéal pour tous vos évènements privés ou professionnels tout près de Lyon en Rhone Alpes.

Dans l'optique de référencer localement votre établissement, nous vous conseillons également d'intégrer vos coordonnées sur l'ensemble des pages de votre site. C'est un moyen d'envoyer un signal fort aux moteurs de recherches et d'apporter l'information à l'internaute où qu'il soit sur votre site. Le numéro de téléphone est un indicateur de géolocalisation très utilisé par Google et une fois combiné avec votre adresse / code postale, vous améliorez directement le référencement sur les requêtes qui utilisent le nom de votre ville.

Généralement, les coordonnées sont intégrées dans le pied de page de votre site. Il faut que vous les écriviez textuellement. N'utilisez pas d'image, l'impact sur le référencement n'en sera que diminué.

![](_page_41_Picture_9.jpeg)

#### EXEMPLE :

**NAVIGATION VENID** Hôtel Pré Galoffre Accueil Route de Générac Hôtel 30900 Nimes Chambres Détente & Loisire NOUS APPELER Nîmes & Environs Offres Spéciales Tél.: +33(0)4 66 29 65 41 Galerie Photos Contact & Accès NOUS ÉCRIRE lepregaloffre@wanadoo.fr **LANGUES**  $\mathbf{R}^4$ **FR** EN Plus d'infos | Plan du site | Mentions légales | © ELIOPHOT

Le site de l'hôtel Le Pré Galoffre indique le numéro de téléphone et l'adresse sur toutes les pages afin d'obtenir un référencement local de qualité.

Il est également conseillé d'intégrer une Google Maps dans la page « Accès » de votre site web. Cette information est très utile pour l'internaute car depuis cette carte, il peut connaitre la distance qui le sépare de votre hôtel. De plus, cette carte est directement tirée de l'interface de programmation ; c'est un excellent indicateur pour le moteur de recherche.

![](_page_42_Picture_4.jpeg)

#### *Pour aller plus loin*

Utilisez les « données structurées » (code html généré via l'insertion de balises référencées sur le site schema.org) pour mettre en avant les éléments locaux de votre établissement : adresse, téléphone, pays, heure de check in / check out, horaires d'ouverture, etc. Cette action d'optimisation du code permet de faire remonter les informations locales de votre établissement dans les résultats de recherche et dans le Knowledge Graph. Pour les intégrer à votre site, faites-vous accompagner d'un expert.

![](_page_43_Picture_0.jpeg)

#### ETAPE 5

## **UNE GESTION OPTIMALE DES AVIS**

![](_page_44_Picture_2.jpeg)

ETAPE 5 **Une gestion optimale des avis** 

## Géolocalisation sur Internet: vos avis valent de l'or **5.1**

#### LES AVIS CLIENTS JOUENT UN RÔLE ESSENTIEL DANS VOS RÉSERVATIONS

Les commentaires et les avis clients captent l'attention des internautes et sont gages de qualité pour votre établissement. Pour toute recherche géographique, Google met en avant 3 résultats locaux et la notation influence le positionnement des établissements. Il est donc essentiel que vous partiez à la recherche de commentaires pour être le plus visible possible.

#### 4,3 ★★★★★ Hôtel trois étoiles

![](_page_45_Picture_4.jpeg)

![](_page_45_Picture_5.jpeg)

![](_page_46_Picture_0.jpeg)

Quelle que soit votre problématique, il faut offrir à votre clientèle la possibilité de pouvoir noter vos prestations. C'est avant tout un moyen direct de connaitre le ressenti de vos clients et d'estimer les éventuelles pistes d'amélioration à mettre en place. Désormais, les pages Google My Business permettent à tous les clients ayant un compte Google de poster un avis sur votre établissement.

Ces avis seront directement intégrés au Knowlege Graph et sont donc visibles en un coup d'œil par l'internaute.

#### LE NOMBRE D'AVIS EST TRÈS IMPORTANT

Plus vous avez de commentaires, plus vous êtes positivement perçus par Google. En obtenant ces avis clients, vous avez plus de chance d'apparaitre dans les 3 premiers résultats du Google Box. N'hésitez pas à suggérer à votre clientèle de déposer une petite appréciation de votre établissement sur votre fiche.

![](_page_46_Picture_5.jpeg)

Si vous proposez plusieurs prestations comme des nuitées, un spa ou un restaurant, vous pouvez créer plusieurs Google pages tant qu'une ligne téléphonique est prévue pour chacune de vos prestations. Pensez-y et multipliez les avis sur toutes vos prestations.

![](_page_46_Picture_7.jpeg)

#### LES RÉSEAUX SOCIAUX, AU CŒUR DE VOTRE E-REPUTATION

Ces avis peuvent être considérés comme "pertinents" en fonction de 3 critères principaux :

- · La quantité
- La qualité (positive ou négative)
- La crédibilité de sites sur lesquels ils se trouvent

Nous avons établi une petite liste des réseaux sociaux sur lesquels nous vous conseillons de vous inscrire pour décupler votre visibilité et l'interaction avec votre clientèle :

![](_page_47_Picture_6.jpeg)

Ce réseau social est un excellent moyen d'interagir directement avec votre clientèle. Vous pouvez ajouter toutes les informations relatives à votre établissement et à vos prestations.

Depuis Septembre 2016, les avis facebook figurent sur le Knowledge Graph. Il est donc important de les soigner.

![](_page_47_Picture_9.jpeg)

Ce réseau social a moins de succès que Facebook, les interactions sont plus rares, mais Google + est intimement liée à la Google My Business... Google + fait remonter les notes directement sur votre Google My Business. Plus elles seront bonnes, plus vous serez visible.

![](_page_47_Picture_11.jpeg)

Yelp est un réseau social sur lequel figure tous les hôtels, restaurants… sur une zone géographique définie.

Le classement s'effectue en fonction de la catégorie, la pertinence, le prix, du nombre d'avis et des meilleurs notes. Il est donc essentiel de soigner son e-réputation sur ce réseau pour être visible.

![](_page_47_Picture_14.jpeg)

Depuis avril 2016, le site Trip Advisor classe les hôtels en fonction de leurs notes. Il est donc très important de récolter un maximum d'avis positifs sur cette plateforme.

![](_page_47_Picture_16.jpeg)

![](_page_48_Picture_0.jpeg)

Tous ces réseaux sociaux sont aussi un excellent moyen d'obtenir une mention géographique supplémentaire pour votre établissement.

De nombreux outils ont été développés pour gérer votre e-réputation, pour garder à l'œil ce que les internautes disent de vous. Parmi ces gestionnaires d'e-réputation, nous pouvons citer Customer Alliance, qui est l'outil le plus abouti pour gérer les mentions de votre établissement.

Avec un gestionnaire d'avis, il est désormais possible de solliciter, après séjour et de manière automatique, vos clients afin qu'ils déposent un avis.

# **ʻʻ**

![](_page_48_Picture_6.jpeg)

**Zoé Garnier** *Directrice France chez Customer Alliance*

*La gestion des avis clients est devenue un élément clé du succès d'un établissement hôtelier.* 

*Le saviez-vous ? Aujourd'hui, 93% des voyageurs consultent les avis clients pour choisir un hôtel, 53% des voyageurs ne réserveront pas de chambre s'ils ne trouvent pas d'appréciations.*

*Un hôtel qui arrive à augmenter sa note d'un point sur TripAdvisor peut se permettre d'augmenter ses tarifs de 11% sans que cela ne se ressente sur son taux d'occupation.* 

*Il est devenu capital pour gagner la confiance des internautes d'afficher des témoignages sur son site internet et de gérer ses avis sur les portails de réservations.* 

![](_page_48_Picture_12.jpeg)

#### COMMENT OBTENIR DES COMMENTAIRES DE MA CLIENTÈLE

![](_page_49_Figure_1.jpeg)

Google propose désormais aux détenteurs d'une page My Business d'insérer, directement sur le site de l'hôtel, un lien redirigeant vers un formulaire de notation. De cette façon, Google facilitera la rédaction d'avis en réduisant le processus de notation du client.

LES PENIDERES

![](_page_49_Picture_3.jpeg)

 $L(\widehat{p})$ 

![](_page_50_Picture_0.jpeg)

Pour créer un lien vers votre formulaire My Business, vous avez besoin d'un « place ID ». Pour l'obtenir, rendez-vous à cette adresse : https://developers.google.com/places/place-id

![](_page_50_Figure_2.jpeg)

Saisissez l'adresse de votre établissement et cliquez sur « entrer »

Ā.

![](_page_51_Figure_0.jpeg)

Sélectionnez le code « place ID » et insérez-le à la place de <ID> dans cet URL :

http://search.google.com/local/writereview?placeid=**<ID>** Comme ceci :

http://search.google.com/local/writereview?placeid=**ChIJiSGYm03IlkcRhMg-vid7cIY** 

Ainsi l'internaute est directement redirigé vers une pop-up lui permettant d'écrire un avis en quelques secondes.

![](_page_51_Picture_59.jpeg)

**ANNULER PUBLIER** 

![](_page_52_Picture_0.jpeg)

Créez un lien depuis votre site avec une ancre telle que «Laissez-nous un avis » et ajoutez-y le lien direct du formulaire ci-dessus.

Cette nouveauté va solliciter les avis des consommateurs et les notations risquent de se multiplier dans les mois à venir.

Cet avis sera directement intégré à la page Google My Business.

![](_page_52_Picture_4.jpeg)

Maintenant que vous connaissez toutes les étapes nécessaires pour rendre votre hôtel incontournable localement, votre e-réputation va rapidement se développer. De manière logique, les visites de votre site et les réservations devraient augmenter. Il est important de toujours être informé des nouveautés du secteur et de suivre ce que les internautes pensent de vos prestations.Une veille régulière s'impose !

![](_page_53_Picture_0.jpeg)

#### L'AVENIR DU RÉFÉRENCEMENT LOCAL

En webmarketing, le secteur du tourisme va connaître de grandes évolutions dans les années à venir notamment avec la généralisation des objets connectés. Selon des études récentes, plus de 220 milliards d'objets connectés devraient voir le jour avant 2020. Cette tendance est déjà appelée « La Troisième révolution numérique » en raison de son importance et de sa rapidité de déploiement.

Il est désormais possible d'entrer en contact « actif » avec un mobinaute présent dans votre zone géographique en lui proposant une offre promotionnelle, le menu de votre restaurant ou tout simplement en l'invitant à profiter de votre spa.

![](_page_54_Picture_3.jpeg)

- Les recherches effectuées depuis un mobile sont de plus en plus importantes. Plus de 100 milliards de recherches sont effectuées tous les mois sur Google, soit 3,5 milliards par jour et plus de la moitié proviennent des mobiles.
- La recherche vocale entraine de nouvelles requêtes, plus longues et plus qualifiées ; par exemple : « Hôtel avec spa au bord de la mer à Nice ». Google Now, l'assistant vocal des mobiles Android, est devenu en quelques temps très utilisé par les internautes en raison de sa facilité d'accès et de la pertinence des résultats proposés.
- Google Hotel Ads, qui vient d'être testé, vous permet de faire figurer le prix officiel de votre site directement sur Google My Business, le Knowledge Graph et Google Maps. Si vous avez une bonne gestion tarifaire sur votre site, les retombées devraient très vite se faire ressentir.

Il est donc primordial que vous optimisiez votre site avec un référencement local solide et qu'il soit visible sur tous les supports.

#### **Vous avez désormais toutes les cartes en main pour vous différencier de vos concurrents directs.**

**Ces actions peuvent prendre beaucoup de temps et pour les réaliser vous devez être informés des dernières mise à jour. Faire appel à un professionnel peut être un gain de temps non négligeable.**

![](_page_55_Picture_0.jpeg)

#### LE SEO LOCAL SELON GEOFFREY

En 2016, le SEO Local est indispensable pour tout établissement voulant accroitre sa visibilité. Il englobe les techniques visant à positionner un site sur des requêtes localisées. A l'avenir, la géolocalisation va s'affiner pour offrir la meilleure expérience possible aux utilisateurs.

![](_page_56_Picture_1.jpeg)

#### **ELIOPHOT**

**Geoffrey Leduc**

**Age :** 25 ans

**Occupation** : WEBMARKETER

**Organisation** : Agence de Communication Web Hôtellerie

### CE QU'IL EST

Passionné par le web depuis des années, il consacre le plus clair de son temps à la veille technologique et aux stratégies de référencement naturel. Il a construit son expérience avec des projets variés aux problématiques multiples.

### **Q** CE QU'IL FAIT

A la fois curieux et autodidacte, il a su appréhender les différents leviers webmarketing pour s'adapter aux demandes des hôteliers.

### CE QU'IL AIME

Promouvoir sa région, le Poitou-Charentes, les courbes croissantes sur ses outils d'analyses et les objets connectés.

![](_page_57_Picture_0.jpeg)

#### **ELIOPHOT**

#### **AIX-EN-PROVENCE**

355 rue Georges Claude Pôle d'Activités d'Aix-en-Provence CS 70383 13799 AIX-EN-PROVENCE Cedex 3

**X** contact@eliophot.com

![](_page_58_Picture_4.jpeg)

04 42 39 93 13

#### **PARIS**

120 avenue des Champs-Elysées 75008 PARIS

![](_page_58_Picture_8.jpeg)

contact@eliophot.com

01 44 88 10 10 H

Crédits photos © Eliophot - Aix-en-Provence

![](_page_59_Picture_0.jpeg)

![](_page_59_Picture_1.jpeg)

Livre Blanc référencement local Geoffrey LEDUC

![](_page_59_Picture_3.jpeg)

www.eliophot.com